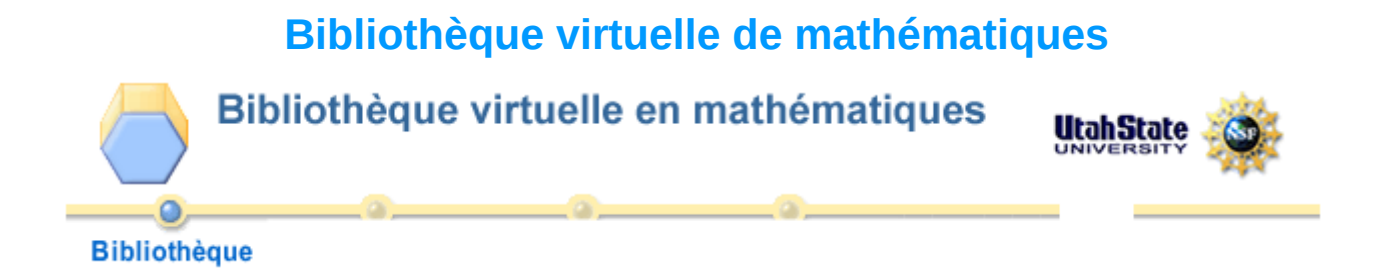

Pour choisir une activité et un domaine, il suffit de cliquer sur une case du tableau à double entrée :

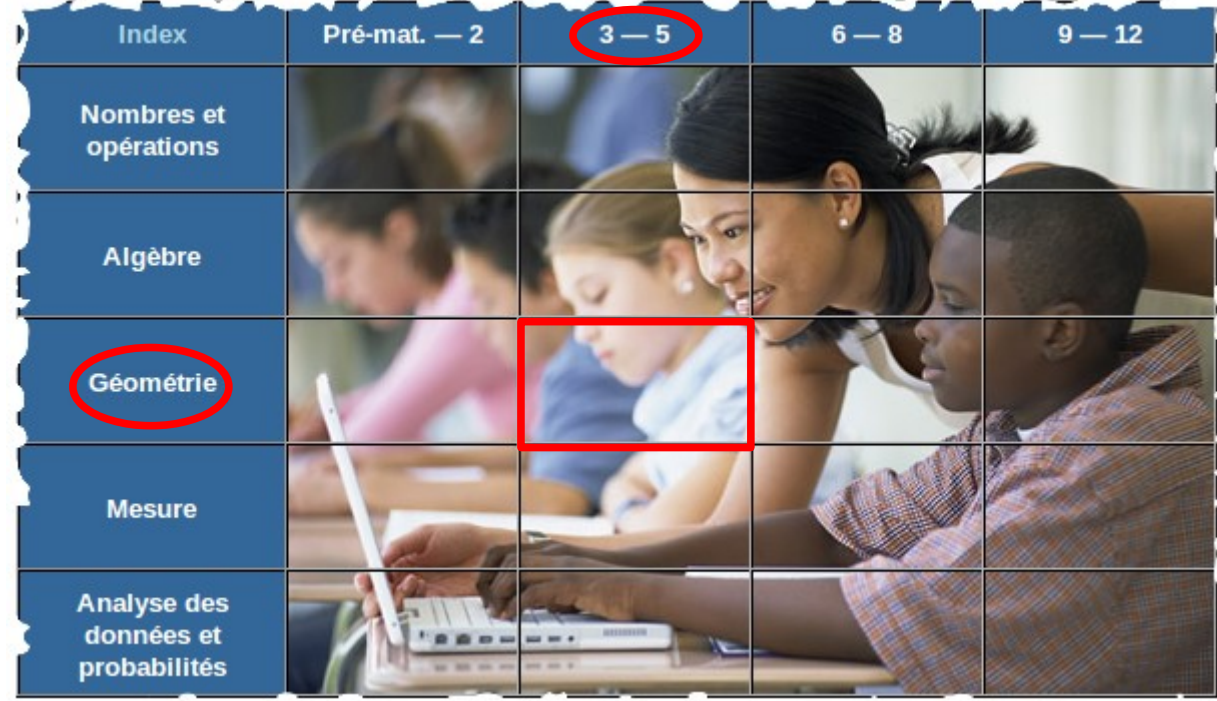

Ce projet regroupe un ensemble d'activités mathématiques réalisables en ligne via le navigateur extrait de la liste des activités géométriques :

## Gèomètrie (Niveaux 3 - 5)

Applets pour Géomètrie, niveaux 3 - 5.

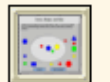

Blocs d'attributs - Apprendre les concepts de couleur et de forme en triant des blocs d'attributs.

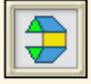

Blocs de motif - Utiliser des formes g©omĀ©triques habituelles pour construire des configurations et rA©soudre des problA"mes.

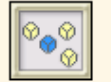

Cubes - Cr©er et dĀ©couvrir des motifs en utilisant des blocs tridimentionnels.

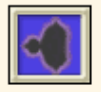

Fractales - Ensembles de Mandelbrot et de Julia - Explorer la relation entre deux ensembles fractals.

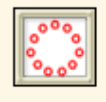

Fractales - Fractales polygonales - Changer les paramà tres pour créer une nouvelle fractale.

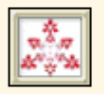

Fractales - Itération - GĀ©nĀ©rer 6 fractales diffĀ©rentes.

**exemple d'activité :**

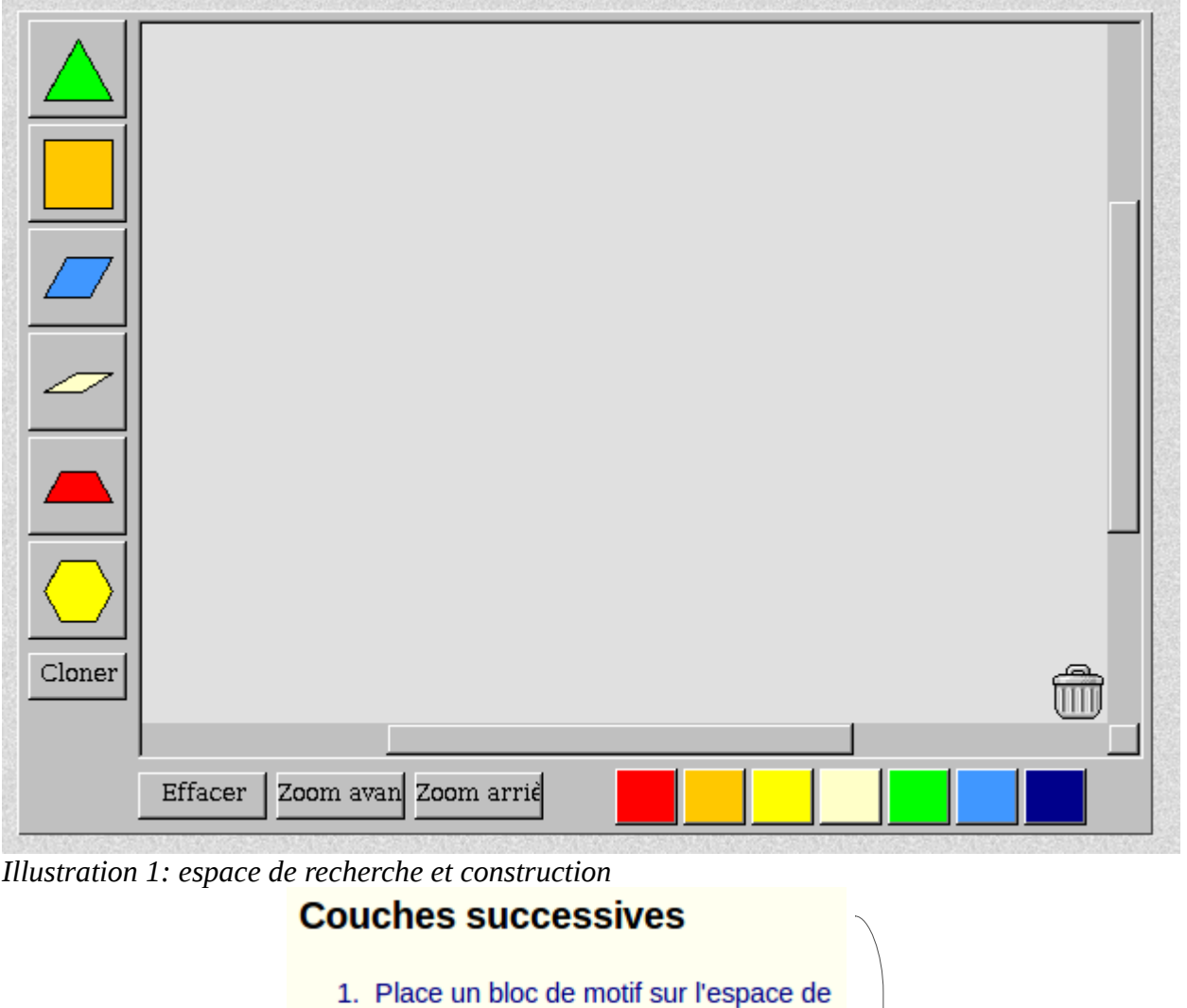

- travail.
- 2. Attache un bloc du même type à chaque côté de ce bloc.
- 3. Affecte une couleur différente aux blocs entourant le premier bloc.

Combien de blocs dois-tu utiliser pour entourer le premier bloc ?

4. En utilisant le même type de blocs, entoure les côtés de la deuxième couche.

Combien de blocs devras-tu utiliser pour créer la troisième couche ?

Peux-tu prédire combien de blocs seront nécessaires pour créer la 9e couche ?

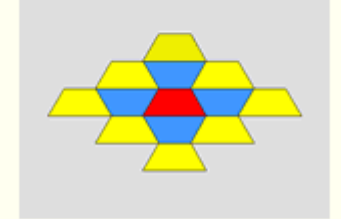

Consigne et présentation du problème